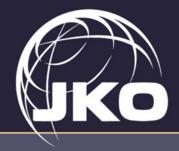

# JOINT KNOWLEDGE ONLINE NEWSLETTER

JS J7 DDJT Joint Knowledge Online Division

7 May 2021 Volume 1, Issue 4

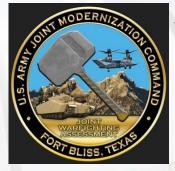

## JKO Support to Army Joint Warfighting Assessment JWA 21

JKO in support of the USARMY Futures Command developed a new SIPR-based video course which introduces Joint Warfighting Assessment 2021 (JWA21) participants, the Army's largest annual live, multinational experiment, focused on Multi-Domain Operations (MDO), to the Operational Environment (OE), the Road to Conflict and the adversary's military order of battle and capabilities in support of JWA 21. Joint Warfighting Assessment 2021 is the Army's largest annual live, multinational experiment, focused on Multi-Domain Operations (MDO). JWA's focus on refining concepts, capabilities and formations through Soldier and leader feedback at live experiments. JWA 21 features live and constructive elements and will take place in Hawaii, Colorado, Fort Bliss

Texas, Suffolk, VA and Washington from 17 June to 25 June 2021. Joint Warfighting Assessment 21 is part of a linked series of experiments, culminating in Project Convergence 21. In addition, two new MDO courses have been posted to JKO NIPR; "MDO Operations Overview" which provides learners with the baseline knowledge needed to understand MDO and "Understanding the Multi-Domain Operations Concept" which provides learners a more in-depth baseline of knowledge needed to understand how MDO is implemented in exercises. The three development efforts were funded through JNTC Army requirement request.

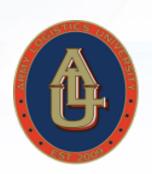

# Customer Spotlight— JS J4 and The Army Joint Logistics Course

Due to COVID-19 constraints, many functional and Mobile Training Team (MTT) courses typically conducted at the Army Logistics University in Fort Lee, VA are being conducted via Distributed Learning (DL). One such course is the Joint Logistics Course, conducting DL courses since March of 2020 using JKO Virtual Classroom (VCLASS). We recently spoke with LTC Heath Mullins, Director of the Joint

Logistics Course and CPT (P) Matthew MacDonald, JLC Facilitator about their experience in transitioning an in-resident course to DL and the use of VCLASS.

The Joint Logistics Course (JLC) is sponsored by the Joint Staff J4 to provide Intermediate Level Officer, Senior NCO, and DOD Civilian logisticians an understanding of organizations, authorities, and processes associated with the Joint Logistics Enterprise and the ability to apply joint logistics doctrine in a Joint, Interagency, and/or multinational environment. JLC educates logisticians assigned or in route to strategic-level joint logistics duties or filling combatant command or service component logistics billets. The student population includes military and civilians from across all Service Components, branches, Departments, and governmental Agencies. This dictated a joint access solution; other collaborative environments considered, such as Blackboard, did not meet the diverse access requirements. The JLC uses VCLASS to administer the class as a globally accessible hub for posting class resources such as schedule, syllabus, briefs and assignments. They also use functions such as forums and polls for case studies, peer reviews, group exercises and writing assignments. MS TEAMS is used to conduct Webinars, host guest speakers, and provide CAPSTONE briefs.

Cont'd inside, p. 2.

#### Inside this issue

| Customer Spotlight cont'd 2      |
|----------------------------------|
| Women, Peace & Security 2        |
| JKO Contacts 2                   |
| JKO & The Army DL Program 3      |
| How It's Made: JTLA 3            |
| Tips From Training Coordinator 4 |
| Did Vou Know?                    |

#### Special Points of Interest

JKO is in the process of standing up a public facing web page on www.jcs.mil later this summer; https://www.jcs.mil/jko. You will be able to find all JKO Newsletter archives as well our JKO 101 brief, Fact Sheets and much more readily accessible information about JKO training and education products and tools. Stay tuned!

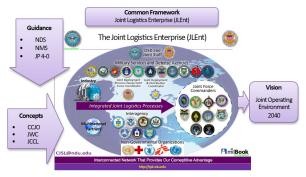

\*\*The JLEnt is a multi-tiered matrix of key global logistics providers cooperatively structured to achieve a common purpose (JP 4-0, May 2019).

# Customer Spotlight cont'd.

Students also complete JKO course, J4OP-US1122 Joint Logistics Enterprise (JLEnt), as a prerequisite to JLC. LTC Mullins indicated that he finds the VCLASS tool intuitive, easy to use and a valuable repository for course resources. When asked about the comparison of in-resident to virtual classes, LTC Mullins provided keen observations; one being the risk factor of senior leaders being away from their offices for any

extended time. Virtual delivery enables senior personnel to attend the class without being away from their office of primary responsibility, and the virtual delivery allows for flexibility in scheduling to facilitate participation across time zones. And while there is the counterpoint of face-to-face benefit for networking and building relationships, LTC Mullins made the interesting point that learning to communicate in virtual environments is a real-life experience becoming ever more relevant for future leaders. So far they have conducted seven (7) classes in FY21 and set to exceed throughput of in-resident course delivery per FY 19. The virtual setting also allows them to exceed allocation of seats for the Service branches, so more Marines, Soldiers, Sailors and Airmen are afforded exposure to how joint matters work. These factors will all be taken into consideration as the organization determines how they will continue using DL in FY22.

#### Contact JKO

For more information about JKO -Deputy Division Chief, Mr. Mike Barnum, michael.t.barnum3.civ@mail.mil

For courseware -Knowledge Services Branch Chief, Mr. George (Matt) Matais, george.m.matais.civ@mail.mi

For training and exercise support -Exercise Support Branch Chief, Mr. Paul Bailey, paul.f.bailey4.civ@mail.mil

For SEJPME -SEJPME Branch Chief. Mr. John Lipps,

john.r.lipps.civ@mail.mil

To place a story -Communications Specialists: Ms. Nancy Russell, nancy.w.russell2.ctr@mail.mil or

Mrs. Shannon Curtin, shannon.j.curtin.ctr@mail.mil Women, Peace and Security Training Courses

In support of the JS, J5 Women, Peace and Security (WPS) Office and with the assistance of JS, J7 WPS Lead Dr. Beth Lape, JKO published two WPS courses; Introduction to Women, Peace, and Security, and Women, Peace and Security Implementation. The introduction course details the history of WPS from the Global U.S. perspective; why WPS is important to national security; DOD's role and responsibilities for implementing U.S. WPS guidance, and how WPS provides value to DOD missions. The WPS Implementation course covers how the DOD implements WPS legislative and strategic guidance; highlights key WPS terminology; discusses the Strategic Framework and Implementation Plan objectives; identifies tasks for implementing WPS within DOD missions and

provides for the identification of the value of integrating gender perspective in military planning, operations, and activities. Signifying the importance of WPS across the DOD and its dedication to the advancing WPS guidance, the Department released its Strategic Framework and Implementation Plan that provide the basis for these two courses now available on JKO.

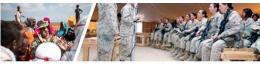

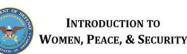

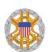

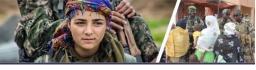

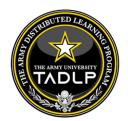

# JKO & The Army Distributed Learning **Program**

The Army Distributed Learning Program (TADLP) is one of the longest standing relationships with the JS J7 Joint Knowledge Online (JKO) Division. The programs share a vested interest in advancing the efficiency and effectiveness of distributed learning as a force enabler across the DOD, and work together on a number of fronts to this purpose. For example, the Joint Training and Education Division within the Directorate of Distributed Learning, Army University leverage existing training available on JKO where applicable to effect cost savings and rapid content availability. This serves to improve Joint and Army DL training and education to reduce redundancy of content, save time and costs. The Joint Division content that is applicable to other services or interagency partners is also considered for publishing and hosting on JKO.

JKO and TADLP also pioneered data sharing across systems; the Army being the first to work with JKO to share course completion records. JKO automatically sends student completions to the Army training system of record, Army Training Requirements and Resources System (ATRRS) via a web service interface. Courses completed in JKO appear in a student's ATRRS electronic training record. JKO has sent over 20 million course completions to ATRRS. Students are also able to register for JKO courses via ATRRS. This example of data sharing across DOD training systems is a particular objective of the OSD-sponsored Advanced Distributed Learning (ADL) program.

Both JKO and TADLP senior leaders participate in the Defense ADL Advisory Committee (DADLAC) advisory body for managing DOD distributed learning policy, exchanging information, and identifying collective requirements. The ADL Initiative chairs the DADLAC. Core members of the committee include designated military and civilian distributed learning leaders (roughly, at the O6 or equivalent level) from across the DOD Components. This group collaborates to leverage best practices, share insights and work to extend the value and adoption of DL to better serve the DOD training and education enterprise.

A particular DADLAC/Army DL partner that JKO would like to take the opportunity to recognize is Ms. Helen Remily. Helen will be retiring this summer as the Director for The Army Distributed Learning Program (TADLP). She has been a particular friend and partner with JKO, and our team wishes her all the best in her future endeavors.

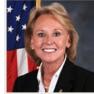

#### How It's Made: JKO DL Architecture

JKO is based upon a modern, scalable architecture that can readily adapt to meet emerging needs. The distributed learning architecture integrates government-off-theshelf (GOTS) products and commercial interface standards, reducing total overall costs and enhancing sharing of digital content through a standards-based, non-proprietary distributed learning capability.

The JKO Joint Total Learning Architecture (JTLA), GOTS distributed learning toolkit, includes access to JKO Portals on three networks (NIPRNet, SIPRNet, and FVEY), Learning Management System (LCMS), Webbased courseware authoring tool, and Army Training Requirements and Resources System (ATRRS) training records linkage for all military service members. The JTLA results in hundreds of thousands of dollars in cost avoidance for the DOD by avoiding proprietary solutions.

The DOD's Advanced Distributed Learning (ADL) Initiative is designing a framework of commercial standards, technical specifications, and business rules to enable plug and play interoperability of learning technologies. TLA standards will allow education and training products to interoperate with each other, with existing learning support systems, and with other DOD systems.

JKO is partnering with ADL and others in this initiative to facilitate interoperability and sharing of training and education data across the DOD enterprise. JKO is committed to advancing the effectiveness of distance learning for military service men and women and working for improvements across the DOD enterprise. The JKO JTLA consists of web -based, government-owned, license-free learning management system, content development tool, report tool, records database, small-team training and collaborative learning environment.

#### DID YOU KNOW?

JKO is more than online courses! JKO products include professional Public Service, Informational and Tutorial videos, posters, infographics, podcasts, and more. We also work with your training specialists to create customized small group exercise scenarios, and build out virtual classrooms for persistent online course and webinar series delivery. Our professionals are Instructional System Designers, Education PhDs, graphic designers, system engineers, training facilitators and customer service representatives. JKO training facilitators provide in-depth training of others in how to use the JKO tools to administer your organization's online training programs. The JKO team of educators, programmers, instructional system designers, graphics artists and training professionals develop media-rich, interactive webbased courses, staff exercises, videos, podcasts, etc., and train others to fully leverage JKO to manage your training programs.

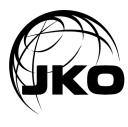

## Tips From A Training Coordinator

#### Creating a Completion Certificate

A common task for a Training Coordinator is creating a completion certificate. As many know, all learning management systems (LMS) do not share common databases. A course completed in another LMS, will not show in JKO and vice versa. So when an individual joins a JKO organization or audience, they may be assigned training already completed on a different LMS. Creating a certificate in JKO for them takes about two minutes and saves the individual the time and effort of redundant training.

To do this, have the individual send you an electronic copy of their completion certificate from the non JKO LMS. You will need the name of the course and the completion date. First, find and copy the Username or EDPI of the person for whom you are creating the JKO certificate. Then Under Training Management tab, go to the Course Management gadget. Select the course required. You will use the icons found in the Actions

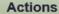

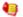

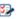

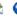

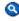

If the individual has <u>already been assigned</u> the course via audience or organization, use the blue Search Enrollment icon to find a specific User's record in a specific course.

Using the familiar **User Search gadget**, enter the individual's Username or EDIPI. When found, select their Gradebook icon to enter their gradebook.

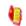

column.

If the individual has not been enrolled, use the red and yellow Manage Section to find and enroll them.

Choose any section, and select the Manage section icon. When the icon opens, click the Enroll New Student(s) button.

After you have enrolled the student, type the username or EDIPI into the appropriate field in the Current Enrollment box to find the individual. When found, select their

Gradebook icon to enter their gradebook.

Once you are in the **Gradebook**, do the following:

- 1. Change Status to **Passed** using drop down menu.
- When prompted for a reason, choose the most applicable.
- 3. Add comments in the Comment box. (e.g. Trained on different LMS.)
- 4. Click "Save" button below comments.
- Click on the completion date.
- Change date to original completion date.
- Click Update, then Save.